# *Wave shield V3.0*

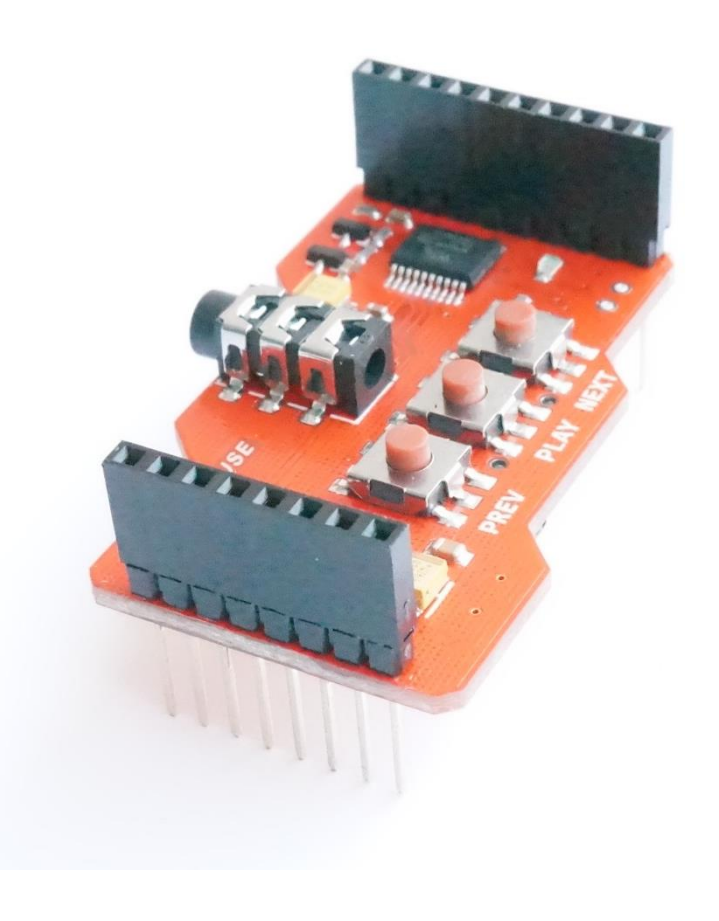

## *Introduction*

*We know that Ladyada designed an Arduino Wave Shield. It is a wonderful Arduino module. Arduino reads the .wave file in the SD*  card then send to DAC chip, while the sound is generated. But the problem is that, it is a little complicated to use this shied for *beginners, pretty much code and, it involves file system.*

*So we are thinking about designing another shield, with a chip to do all the file system and audio decoding work. Arduino just need little code to control it. Also, it should be cheap.* 

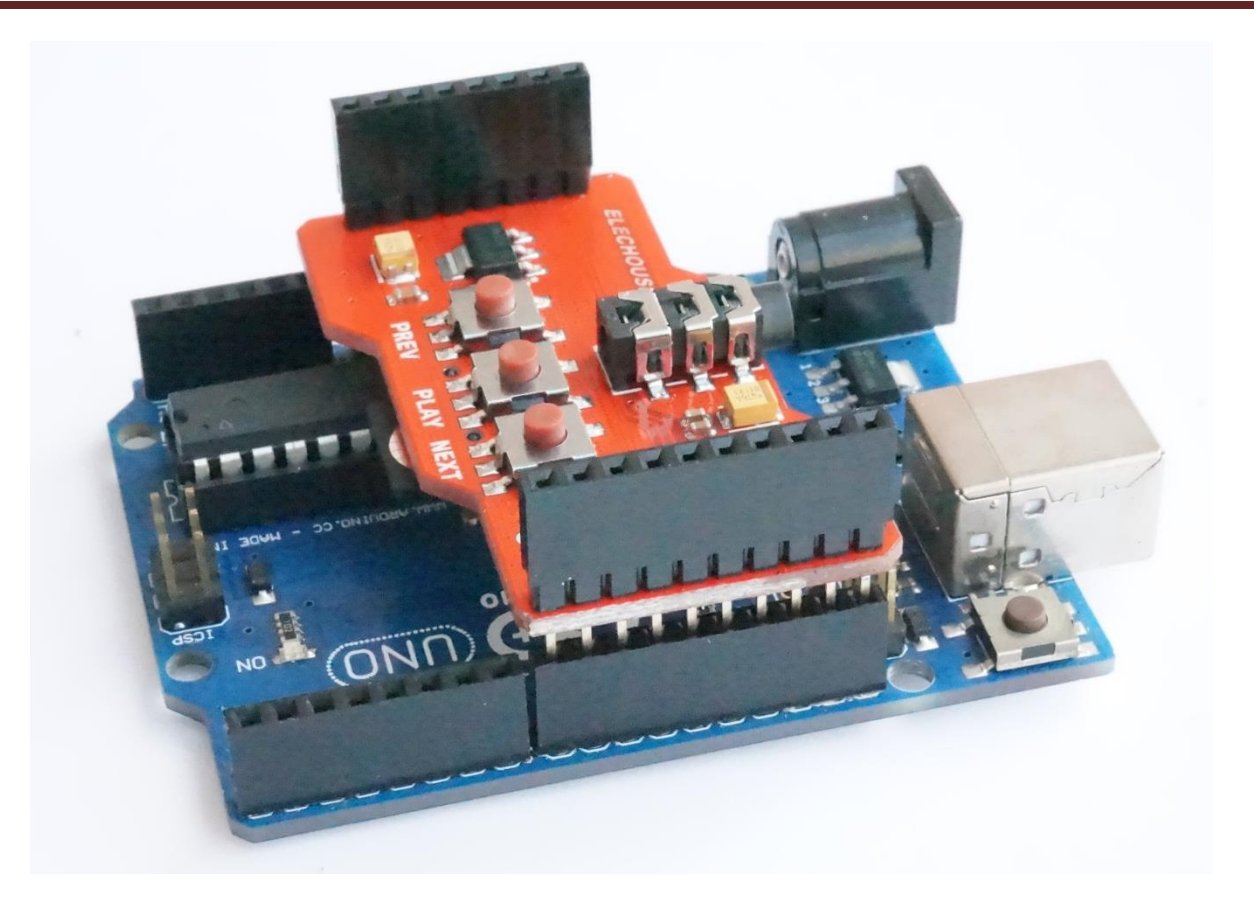

#### *Feature*

- *Support TF/microSD card (Max 1GB, not SDHC)*
- *Support AD4 (6KHZ ~ 36KHZ) and WAV (6KHz*~*14KHz) format.*
- *Support 4 Bit ADCPM format files.*
- *Interfaces for earphone and speaker.*
- *16 Bit DAC / PWM audio output.*
- *Two line serial interface, control it only via 2 pins.*
- *Sleep current: 3uA*
- *Mono output*

*This module can directly drive 0.5W 8 ohm speaker via PWM output. We also add socket for earphone via DAC output. No matter what your MCU is, you only need two wires to control this module. Code size is very small and very easy to be embedded into your project code.*

#### *How to use it*

*In this document we will show you how simple to use this module.*

### *MicroSD card*

*MicroSD/TF card has to be less than 1G and should not be SDHC. Considering it might be hard to buy SD card less than 1G in the market, we will include a MicroSD/TF card along with this module if you choose the option.*

*Format the card to FAT system.*

## *File*

*This module could play AD4 and WAV file. You can convert MP3 file to AD4 or WAV. To create AD4 files, [download this software.](http://www.elechouse.com/elechouse/images/product/Arduino%20Wave%20Module/AD4%20Convertor.rar) In the package contains instruction showing how to use it. To create WAV file, you can refer to this document. We also supply audio sample.*

*Load voice files to root directory of SD card, and rename the files in this way: for WAV format voice, name in hex 0000.wav, 0001.wav, 0002.wav……; for ad4 format voice, name in hex 0000.ad4, 0001.ad4, 0002.ad4……. This module can play max 512 files.* 

#### *Connection*

*Just plug in this module in Arduino. It is compatible with all Arduino series. There are two audio output interfaces on this module: PWM OUTPUT and ADC OUTPUT.*

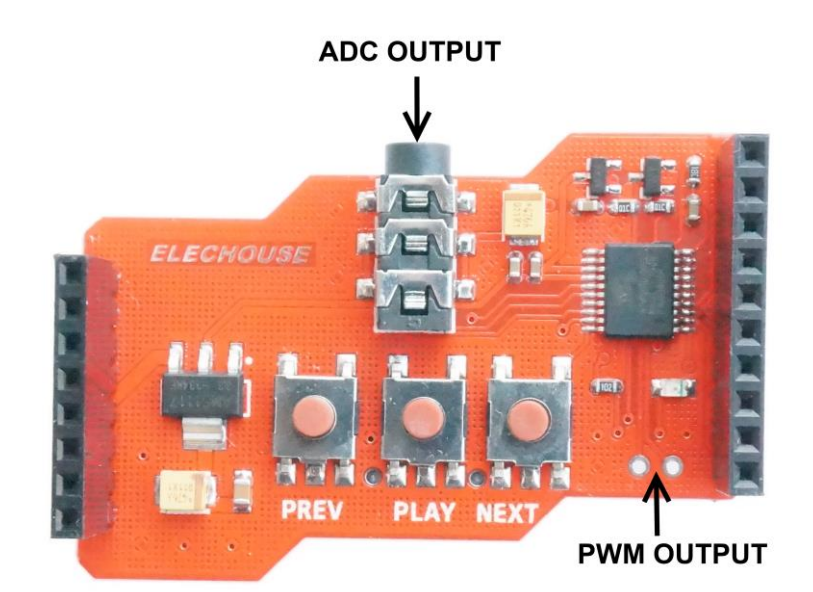

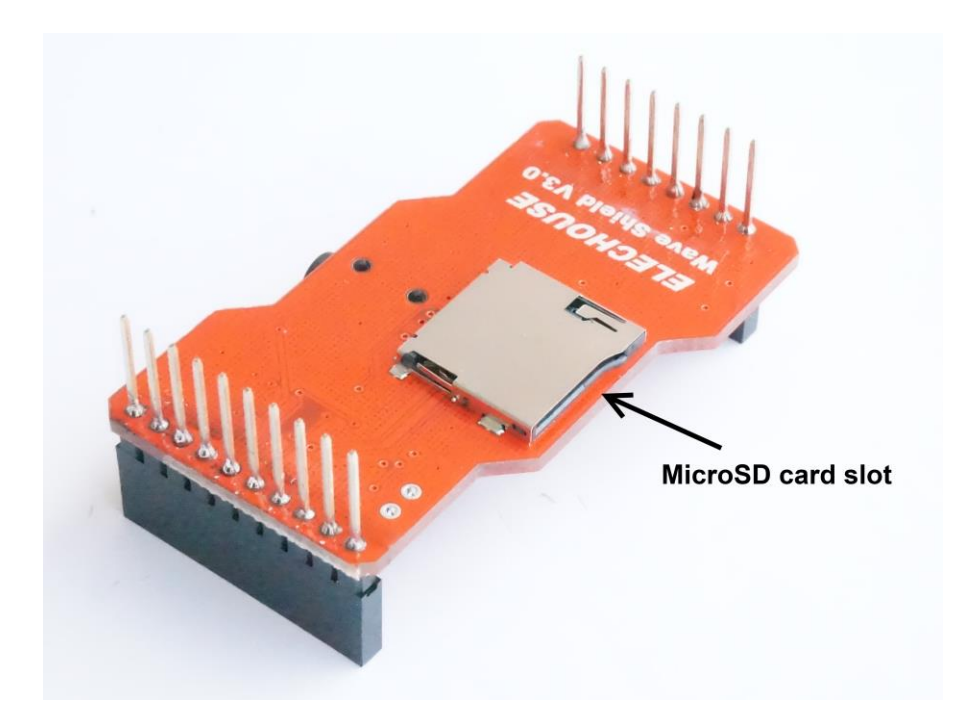

*You could connect a 0.5W 8ohm speaker via PWM output interface.*

### *Software*

*Those pins of this shield are connected with Arduino.*

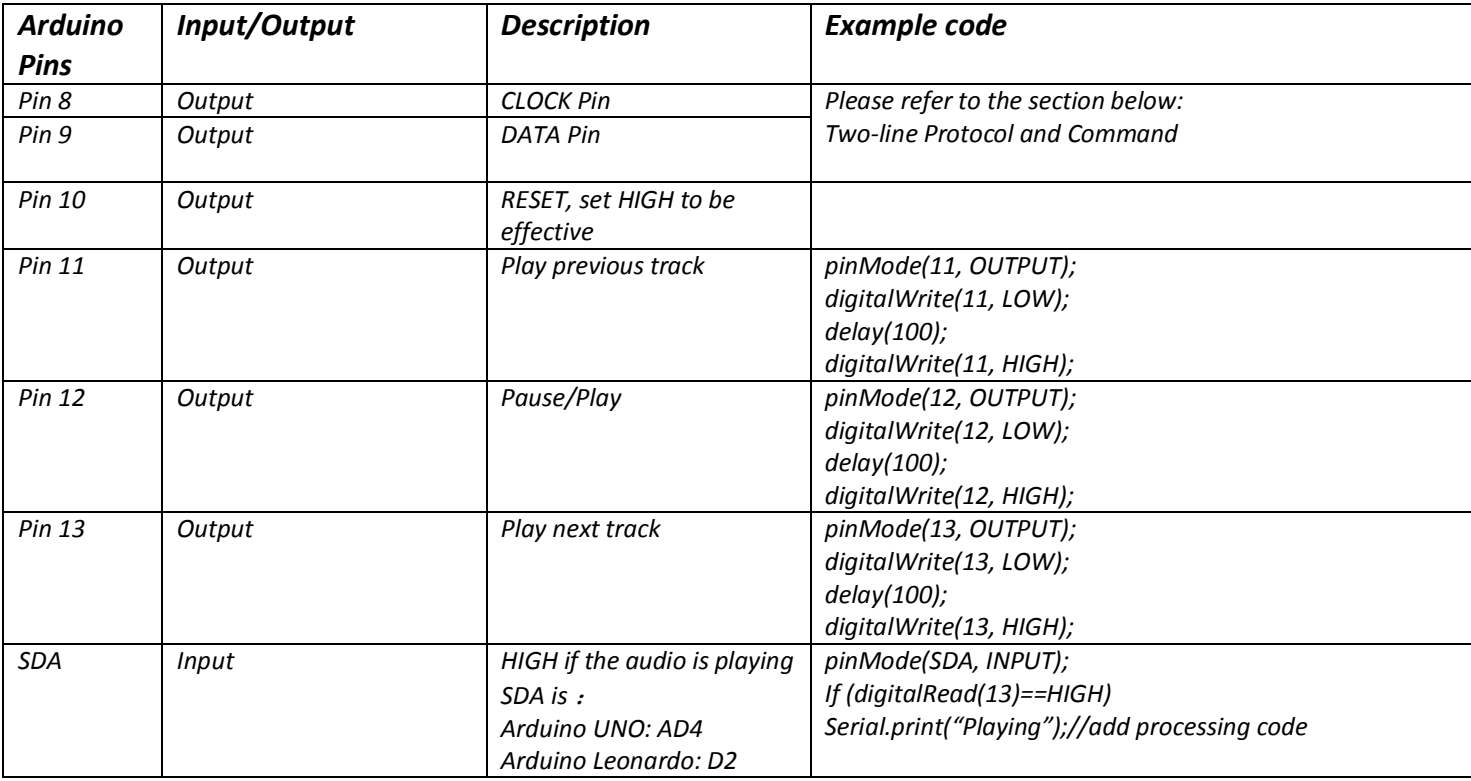

#### *Two-line Protocol and Command*

*Arduino sends command via two pins: CLK (Arduino A5) and DAT (Arduino A4). The communication protocol is like I2C, but not standard I2C.*

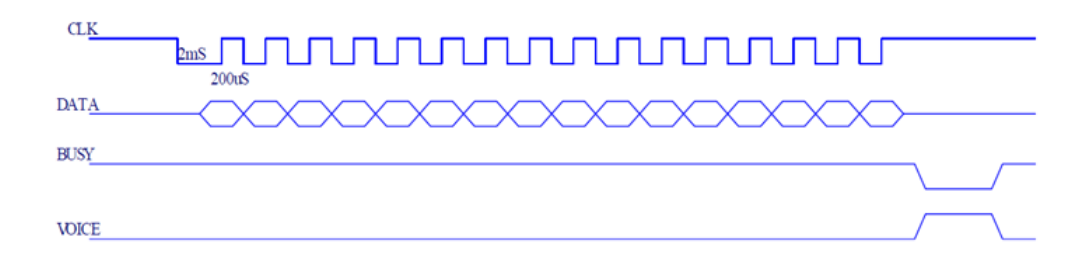

*Send the file name to play the audio. If you need to play file 0005.AD4, send data 0x0005.*

*To control voice volume and others, send the following command:*

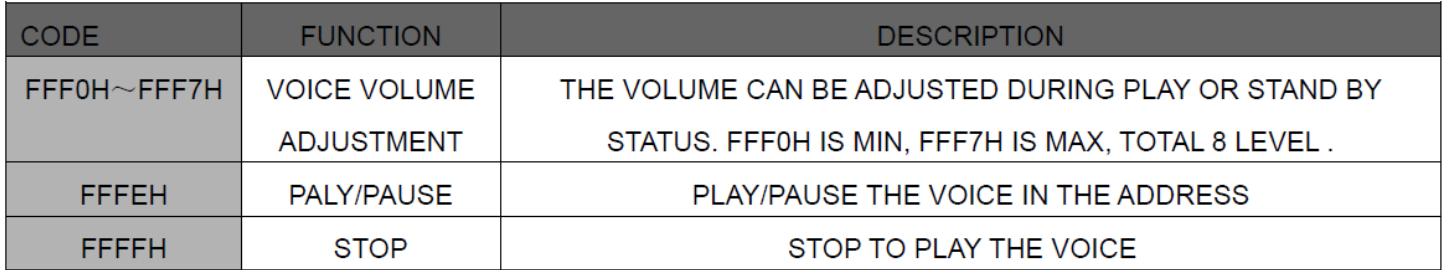

*The default volume is the maximum. FFF0H is mute. Volume can be adjusted in play or stop status.*

#### *Example Code*

#### *Click here to download the sample code:*

```
/*
           This code is show how Arduino Wave Module works with Arduino.
           Code is not optimized. Any improving work on it is encouraged.
 (C) Copyright 2011 elechouse.com
 */
int CLK = 8;
int DAT = 9; 
void setup() { 
   pinMode(CLK, OUTPUT); 
  pinMode(DAT, OUTPUT);
  pinMode(11, OUTPUT);
  pinMode(12, OUTPUT);
  pinMode(13, OUTPUT);
}
void loop() {
  send(0x0000);//play file 0000
  Serial.println("Play 1");
  delay(10000);//delay 10 seconds
  send(0x0001);//play file 0001
  Serial.println("Play 2");
  delay(10000);//delay 10 seconds
  send(0x0002);//play file 0002
  Serial.println("Play 3");
  delay(10000);//delay 10 seconds
  send(0xfff0);//set voice volumn to 0 (turn off)
  delay(3000);
  send(0xfff4);//set voice volumn to 4
  delay(3000);
  send(0xfff7);//set voice volumn to 7
  delay(3000);
  send(0xfffe);// pause
  delay(5000);
  send(0xfffe);//play
  delay(5000);
/*
  //the following code is to play previous track
  digitalWrite(11, LOW);
  delay(100);
  digitalWrite(11, HIGH);
  //the following code is another way to pause and play
  digitalWrite(12, LOW);
  delay(100);
  digitalWrite(12, HIGH);
    //the following code is to play next track
  digitalWrite(11, LOW);
```

```
delay(100);
  digitalWrite(11, HIGH);
*/
  while(1);
}
/****************************************************
The following function is used to send command to wave shield. 
You don't have to change it.
Send the file name to play the audio. 
If you need to play file 0005.AD4, write code: send(0x0005).
For more command code, please refer to the manual
*****************************************************/
void send(int data)
{
  digitalWrite(CLK, LOW);
  delay(2);
  for (int i=15; i>=0; i--)
  { 
  delayMicroseconds(50);
   if((data>>i)&0x0001 >0)
 {
     digitalWrite(DAT, HIGH);
     //Serial.print(1);
 }
   else
 {
     digitalWrite(DAT, LOW);
     // Serial.print(0);
 }
   delayMicroseconds(50);
   digitalWrite(CLK, HIGH);
   delayMicroseconds(50);
   if(i>0)
   digitalWrite(DAT, LOW);
   else
   digitalWrite(DAT, HIGH);
   delayMicroseconds(50);
   if(i>0)
   digitalWrite(CLK, LOW);
   else
   digitalWrite(CLK, HIGH);
  }
  delay(20); 
}
```
*Upload the code to Arduino and then press RESTE button (the black on) on the module. You can also try the red buttons. They are NEXT, Play/Pause and PREVIOUS.*

*Now you could enjoy your music.*

#### *Useful link*

- *[Buy Arduino Wave Module](http://www.elechouse.com/elechouse/index.php?main_page=product_info&cPath=168_170&products_id=2161)*
- *[Buy speaker](http://www.elechouse.com/elechouse/index.php?main_page=product_info&cPath=168_170&products_id=2162)*
- *[Sample audio file](http://www.elechouse.com/elechouse/images/product/Arduino%20Wave%20Module/0000.wave)*
- *[AD4 software](http://www.elechouse.com/elechouse/images/product/Arduino%20Wave%20Module/AD4%20Convertor.rar)*
- *How t[o format](http://www.elechouse.com/elechouse/images/product/Arduino%20Wave%20Module/How%20to%20format%20SD%20card.pdf) SD card*
- *How to conver[t audio](http://www.elechouse.com/elechouse/images/product/Arduino%20Wave%20Module/How%20to%20convert%20audio%20to%20WAV.pdf) file to WAV*
- *[Test code](http://www.elechouse.com/elechouse/images/product/Arduino%20Wave%20Module/code4v3.pde)*

## *Disclaimer and Revisions*

The information in this document may change without notice.

Revision History

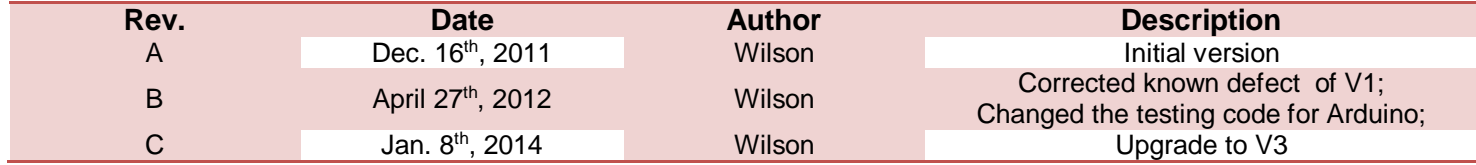